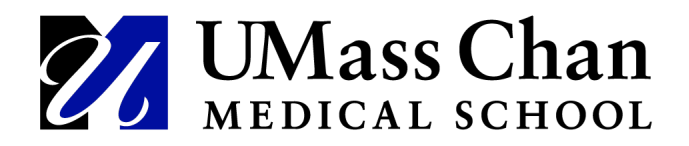

# Viewing Details of Employee Payable Time

The Payable Time Detail page displays each day's payable time, including the time reporting code (TRC) for the time. The number of units, amounts, or hours for the TRC also displays.

**Remember: Reported time (time entered by a timekeeper) becomes Payable time (when the system has applied rules and changed some codes such as overtime) and then Payable time will eventually be uploaded to a Paycheck.**

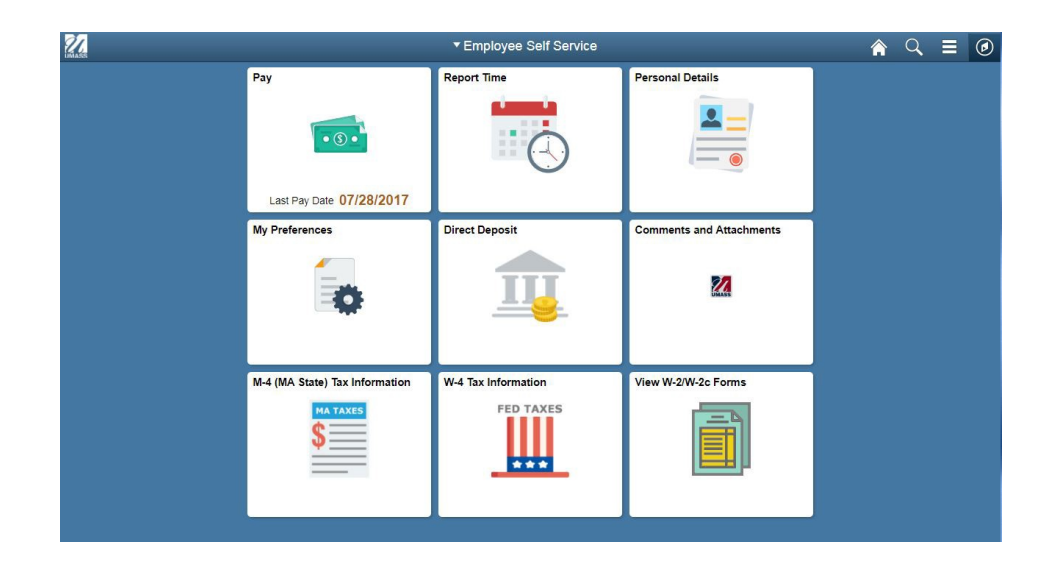

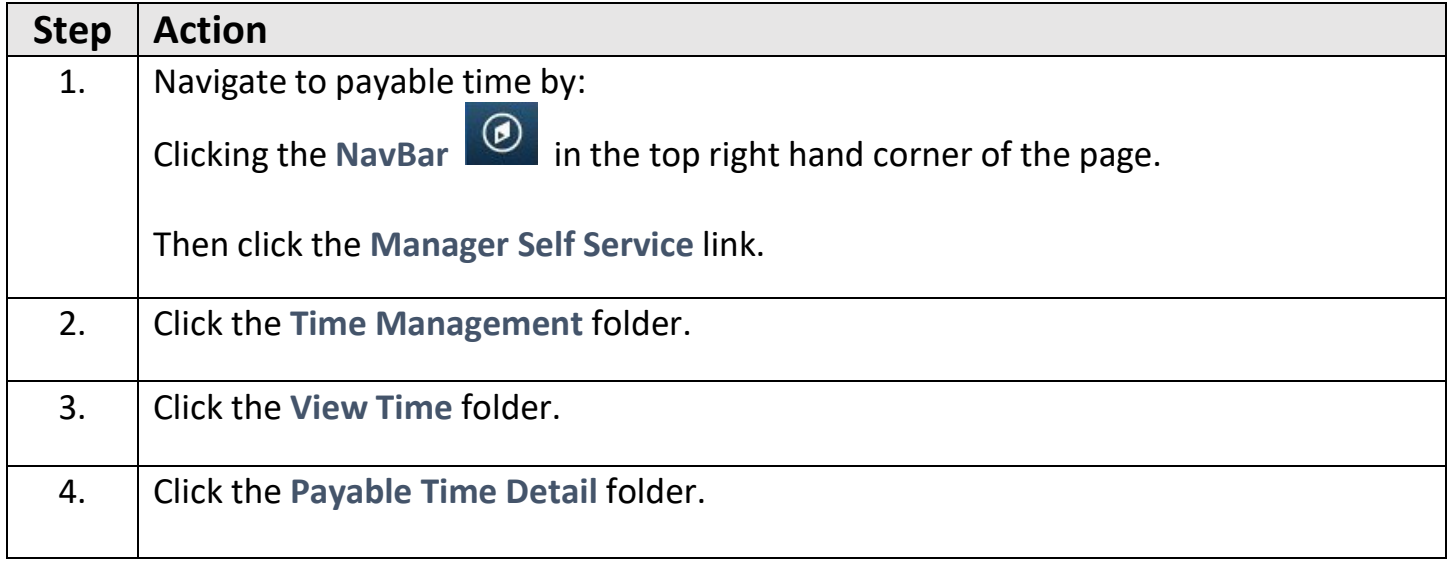

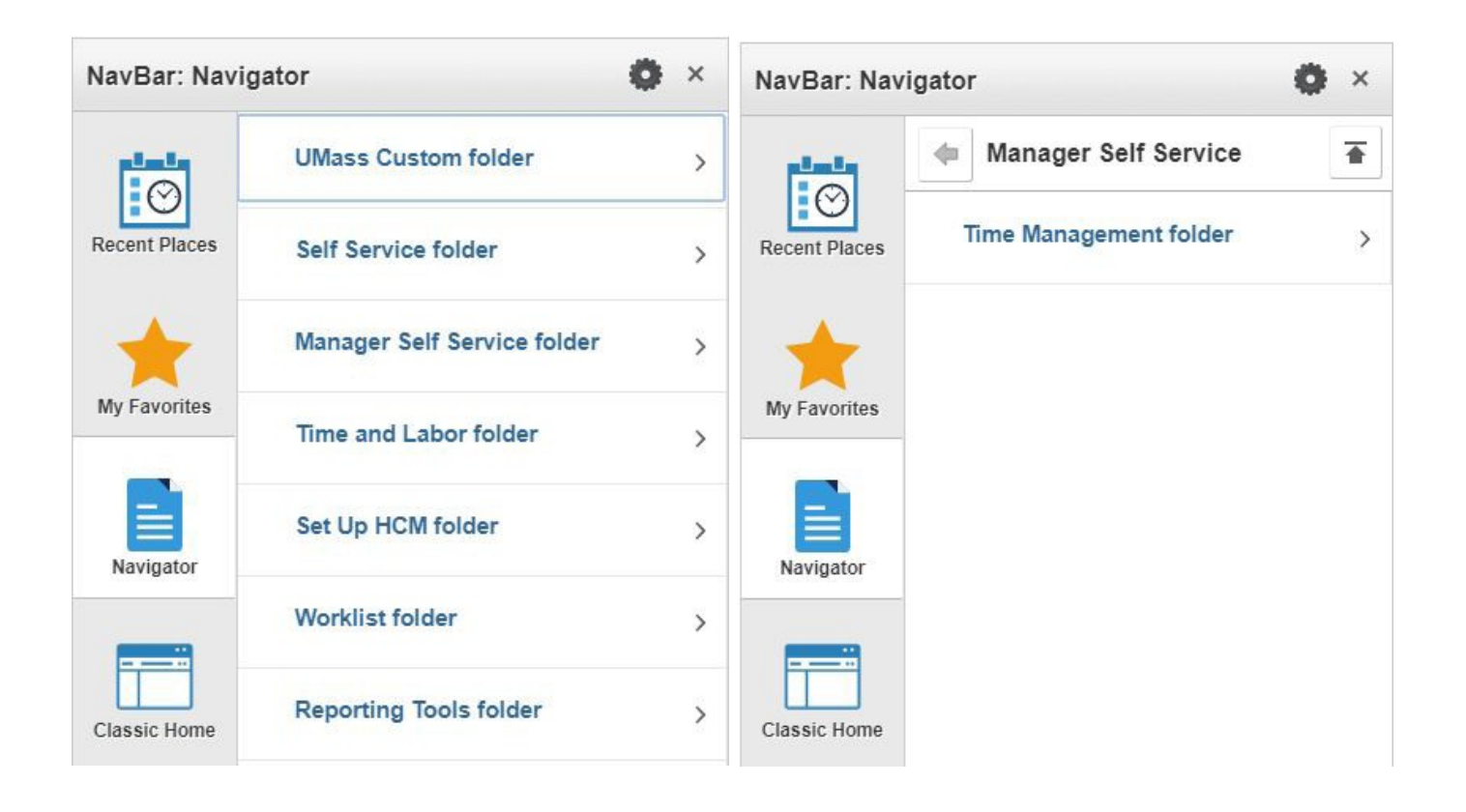

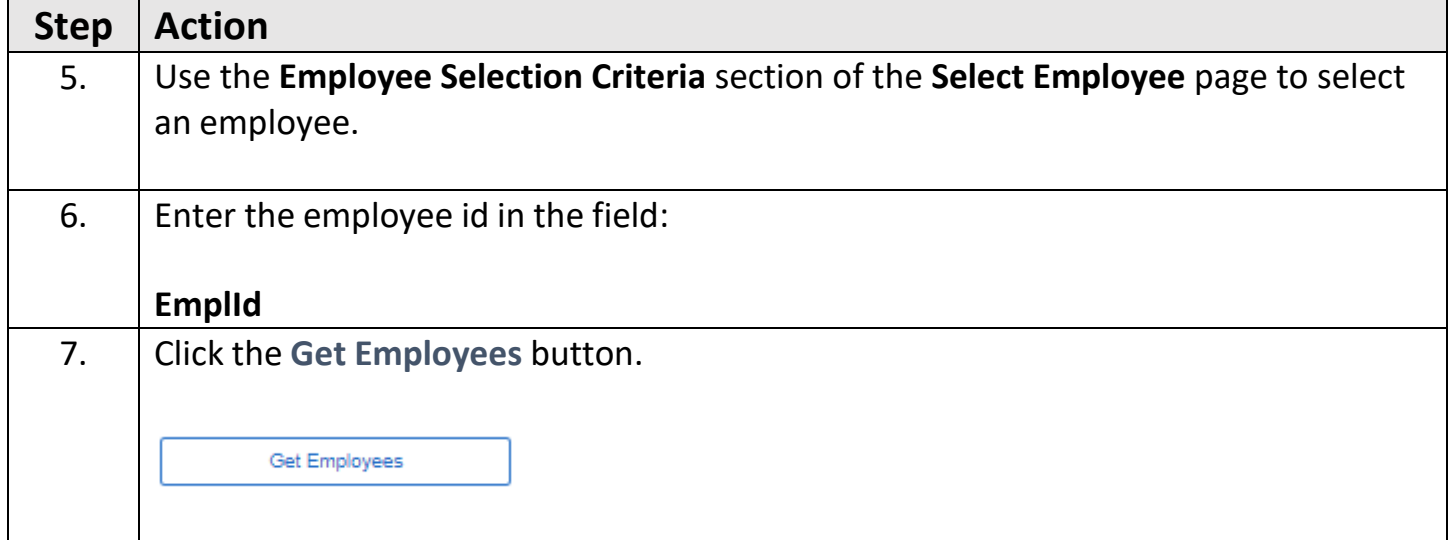

### $\langle$  Manager Self Service

Payable Time Detail **Select Employee** 

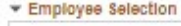

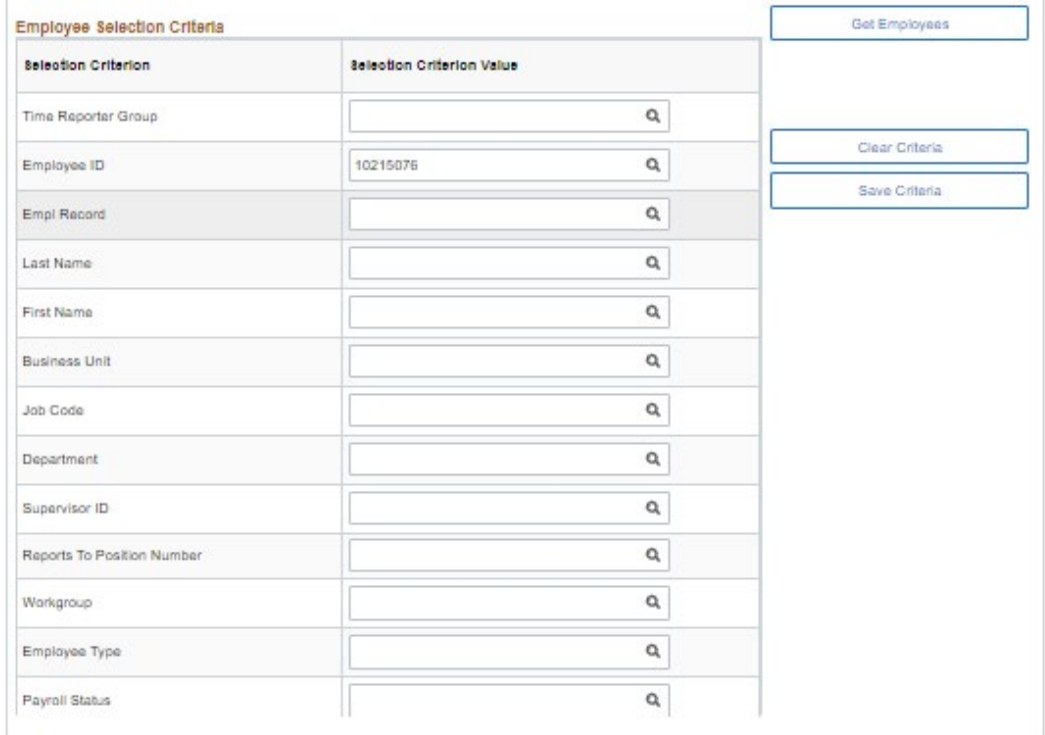

### **Payable Time Detail**

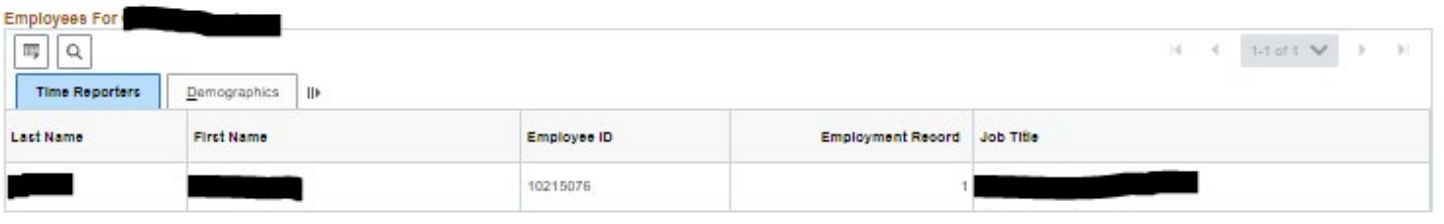

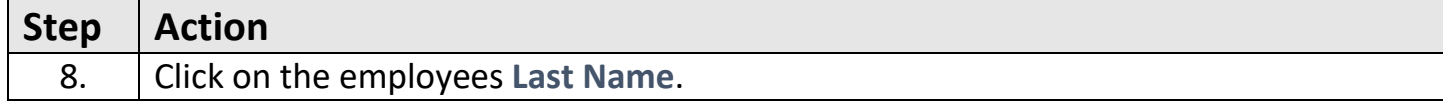

## < Manager Self Service

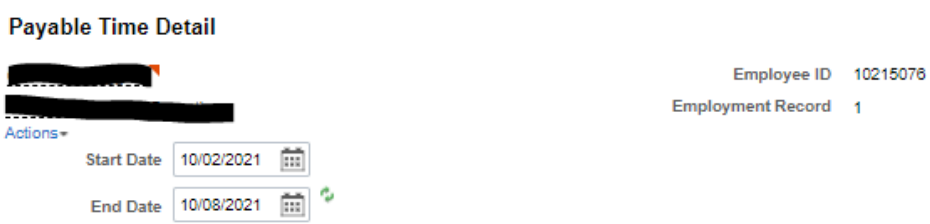

Payable Status Filter

Payable Time <sup>7</sup>

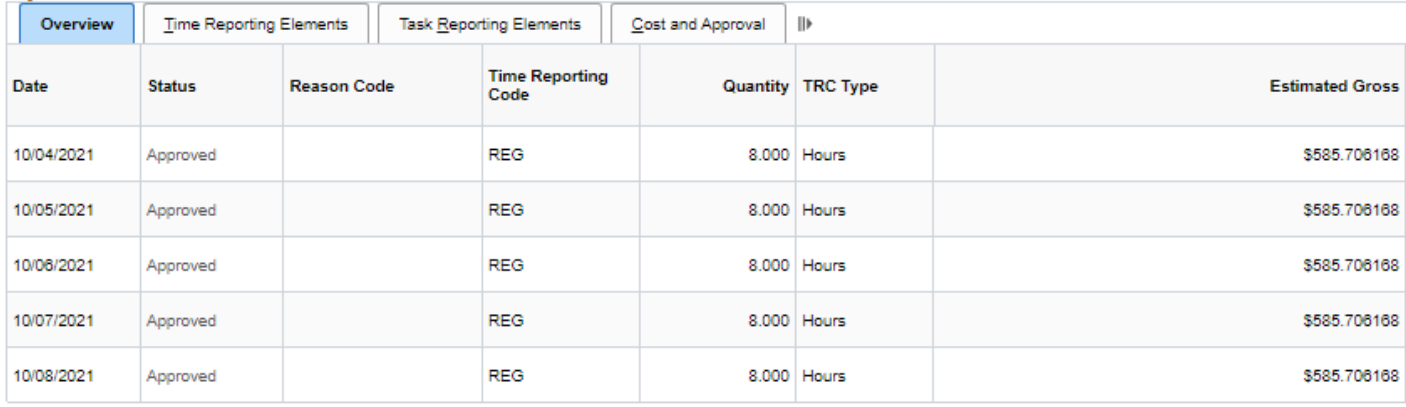

Return to Select Employee

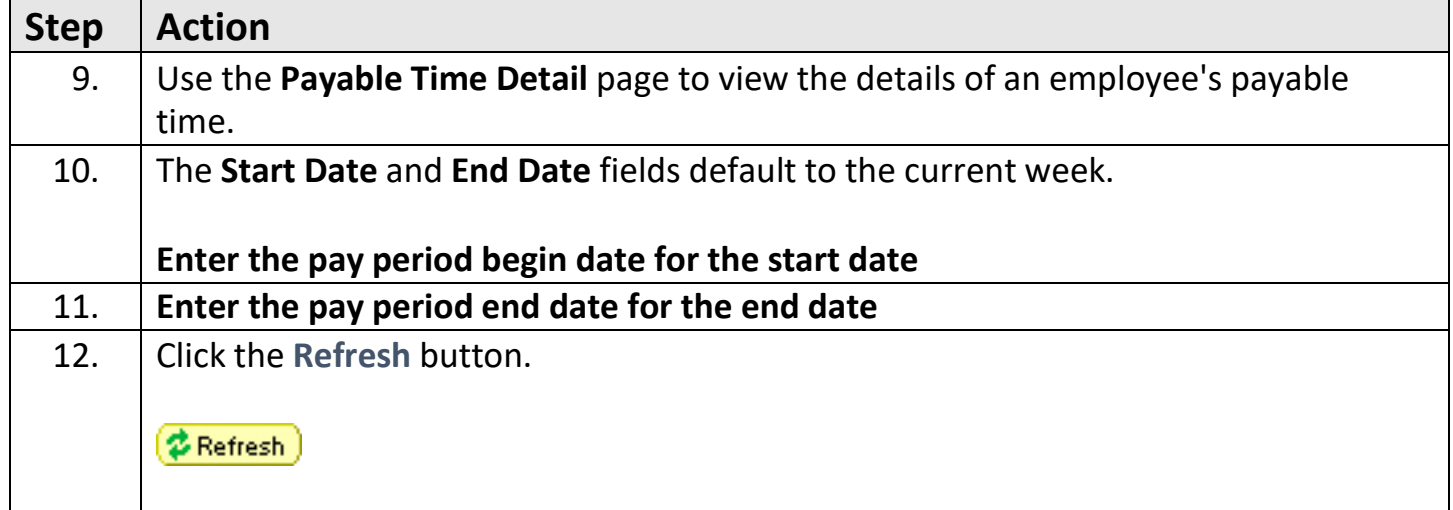

< Manager Self Service

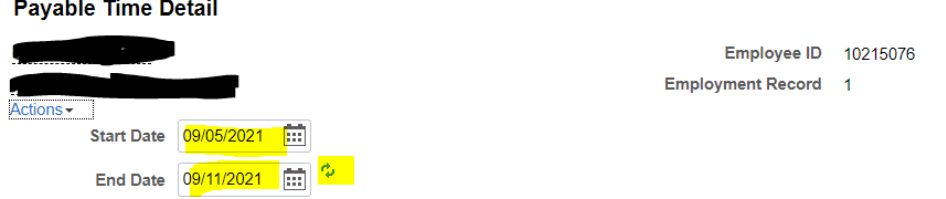

▶ Payable Status Filter

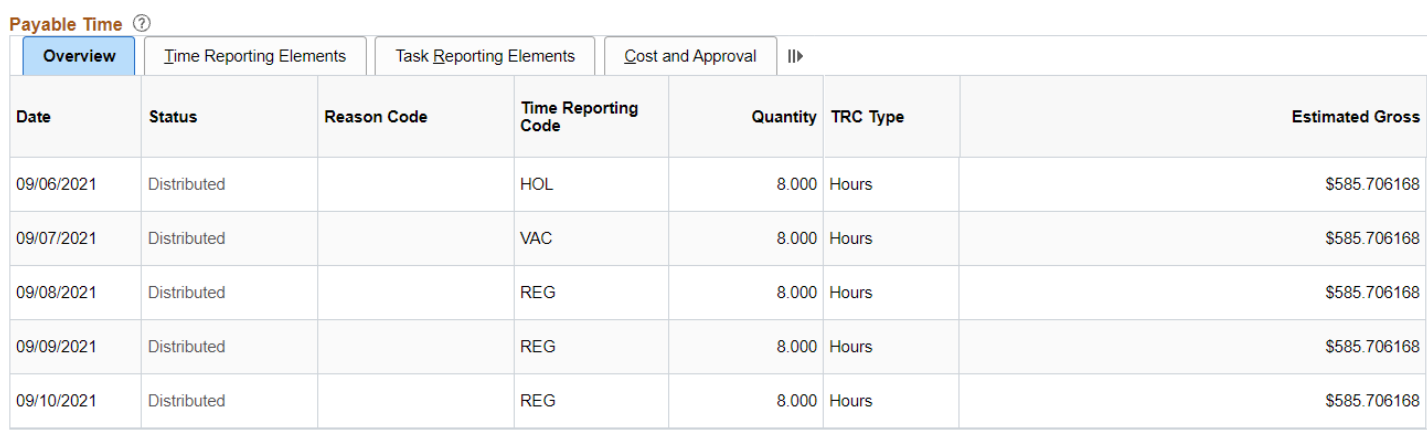

Return to Select Employee

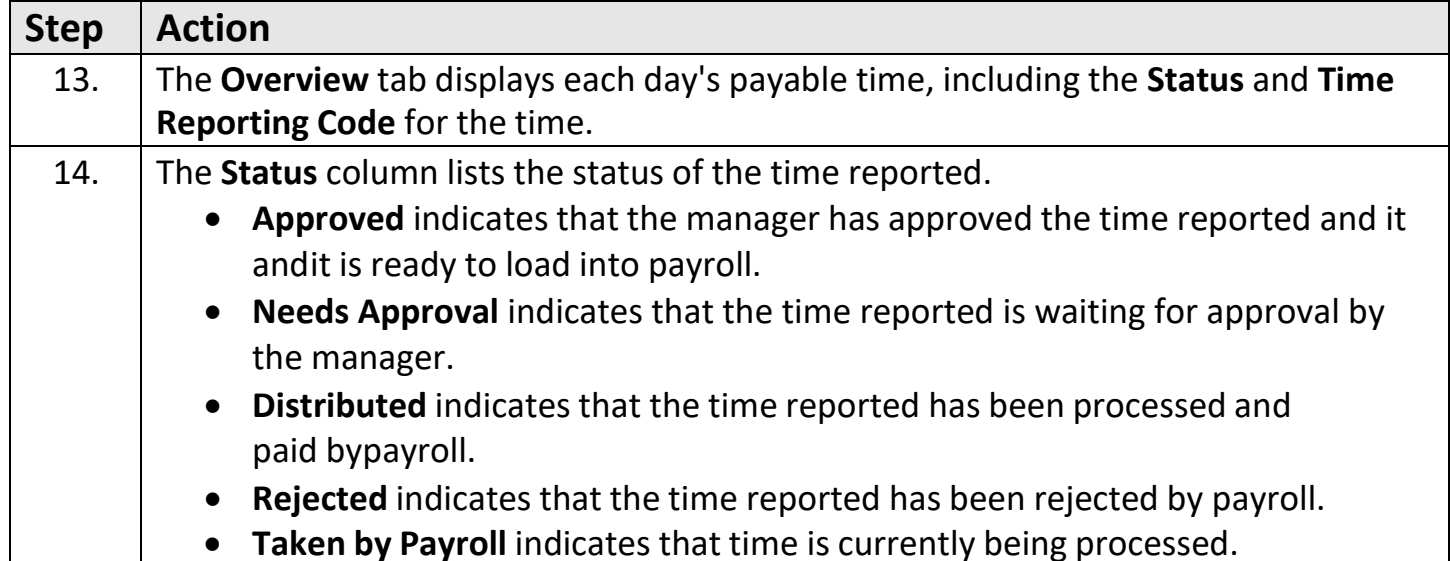

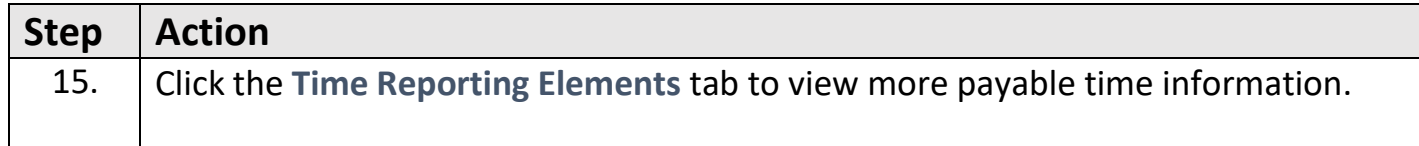

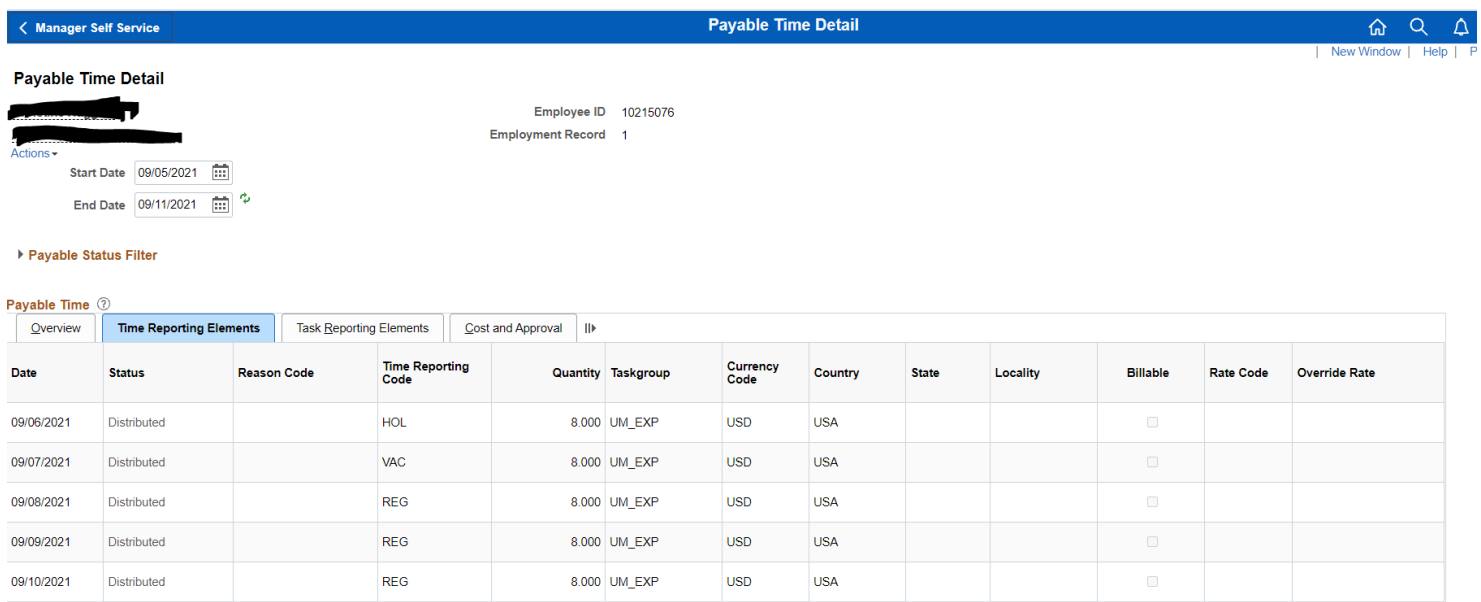

Return to Select Employee

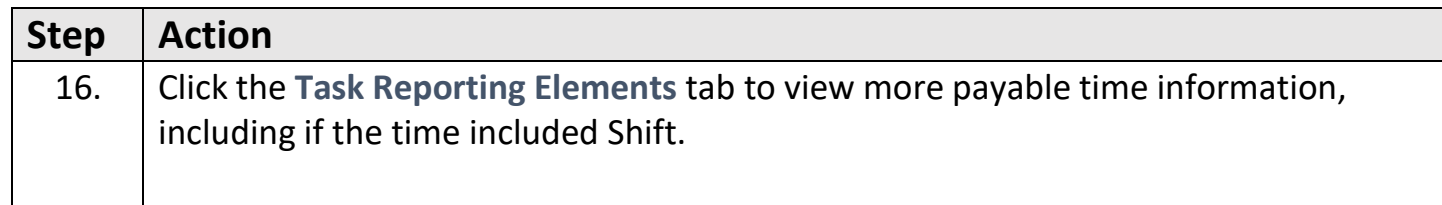

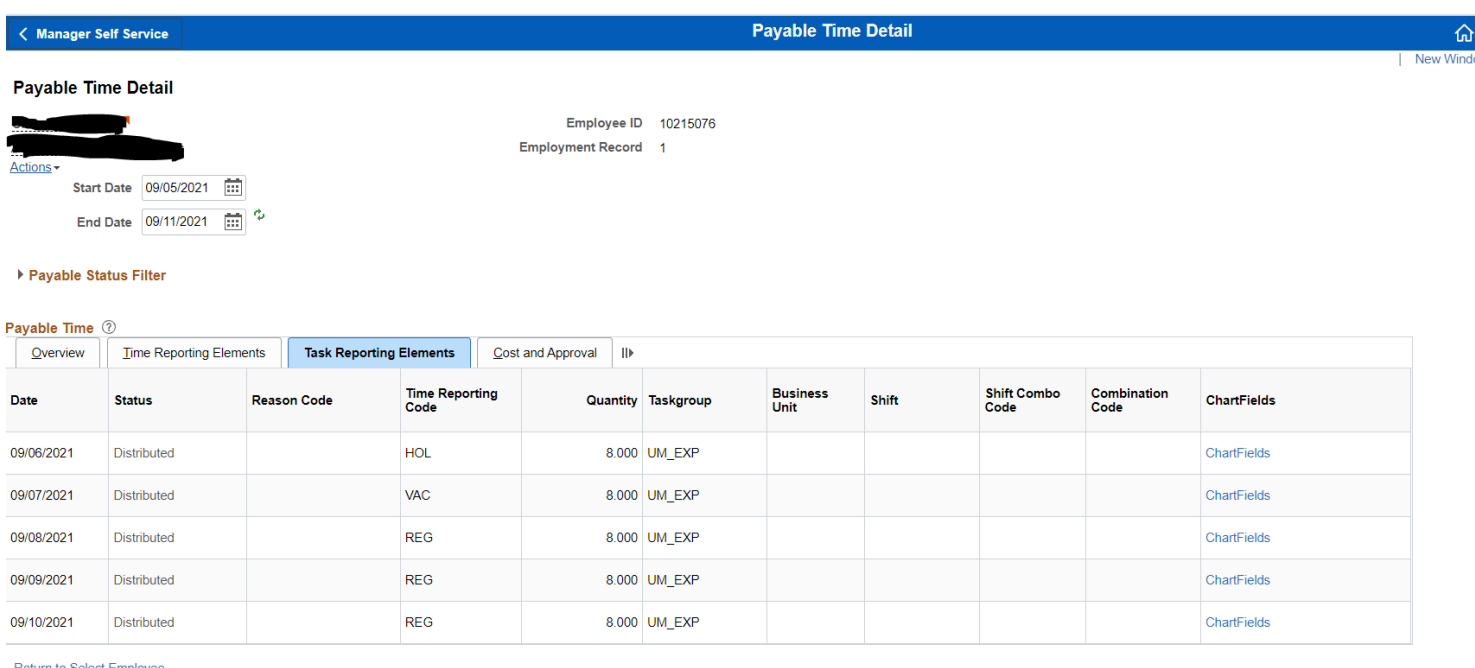

m to Select Employee

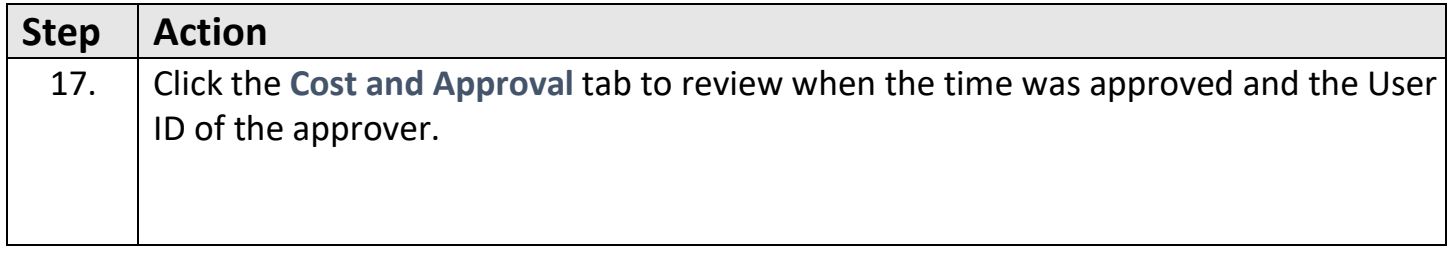

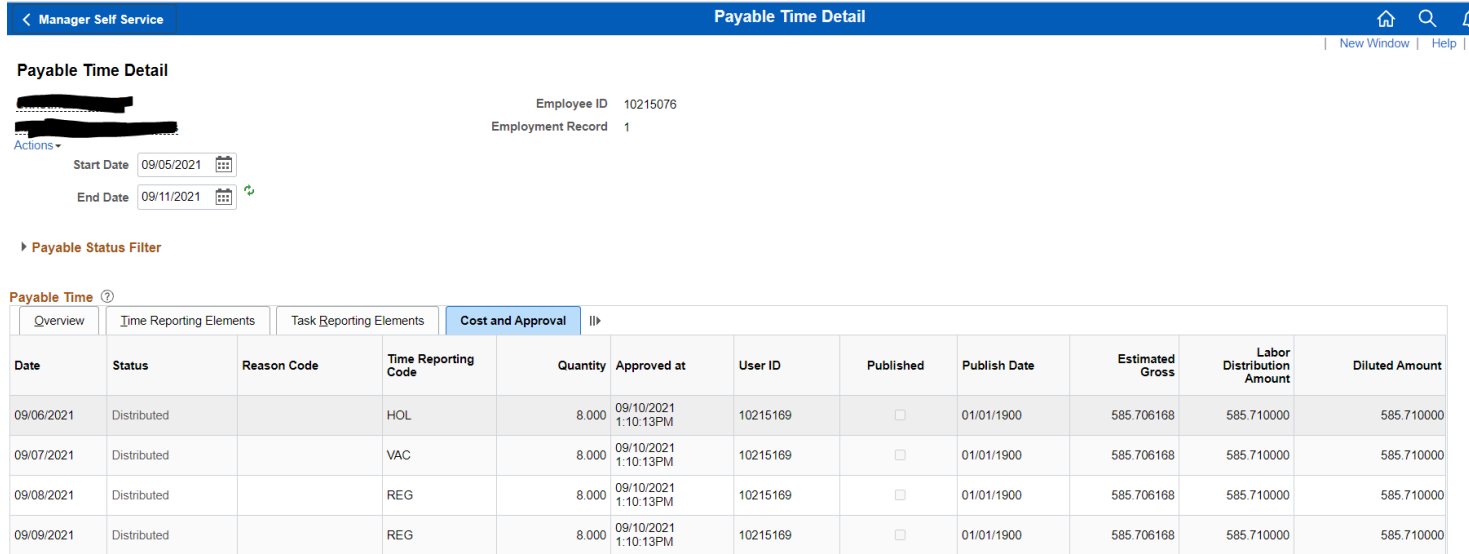

10215169

01/01/1900

585.706168

585.690000

585.690000

Return to Select Employee

Distributed

09/10/2021

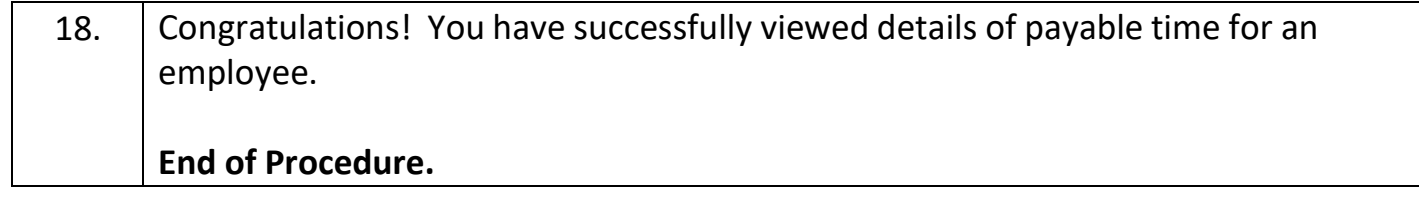

 $8.000 \begin{array}{|l} 09/10/2021 \\ 1:10:13\text{PM} \end{array}$ 

 $REG$